#### **INTERACTION DESIGN**

# COMPUTER VISION

#### Bits & Atoms IV

## **COMPUTER VISION**

**" C o m p u t e r v i s i o n i s a f i e l d o f artificial intelligence (AI) that enables computers and systems to derive meaningful information from digital images, videos and other** 

# **visual inputs"**

[https://en.wikipedia.org/wiki/Computer\\_vision](https://en.wikipedia.org/wiki/Computer_vision)

## **Why is computer vision relevant for spatial interaction?**

- •Automatic analysis/action
- •Contextual information
- •Understanding of 3D space on 2d projection

## **COMPUTER VISION**

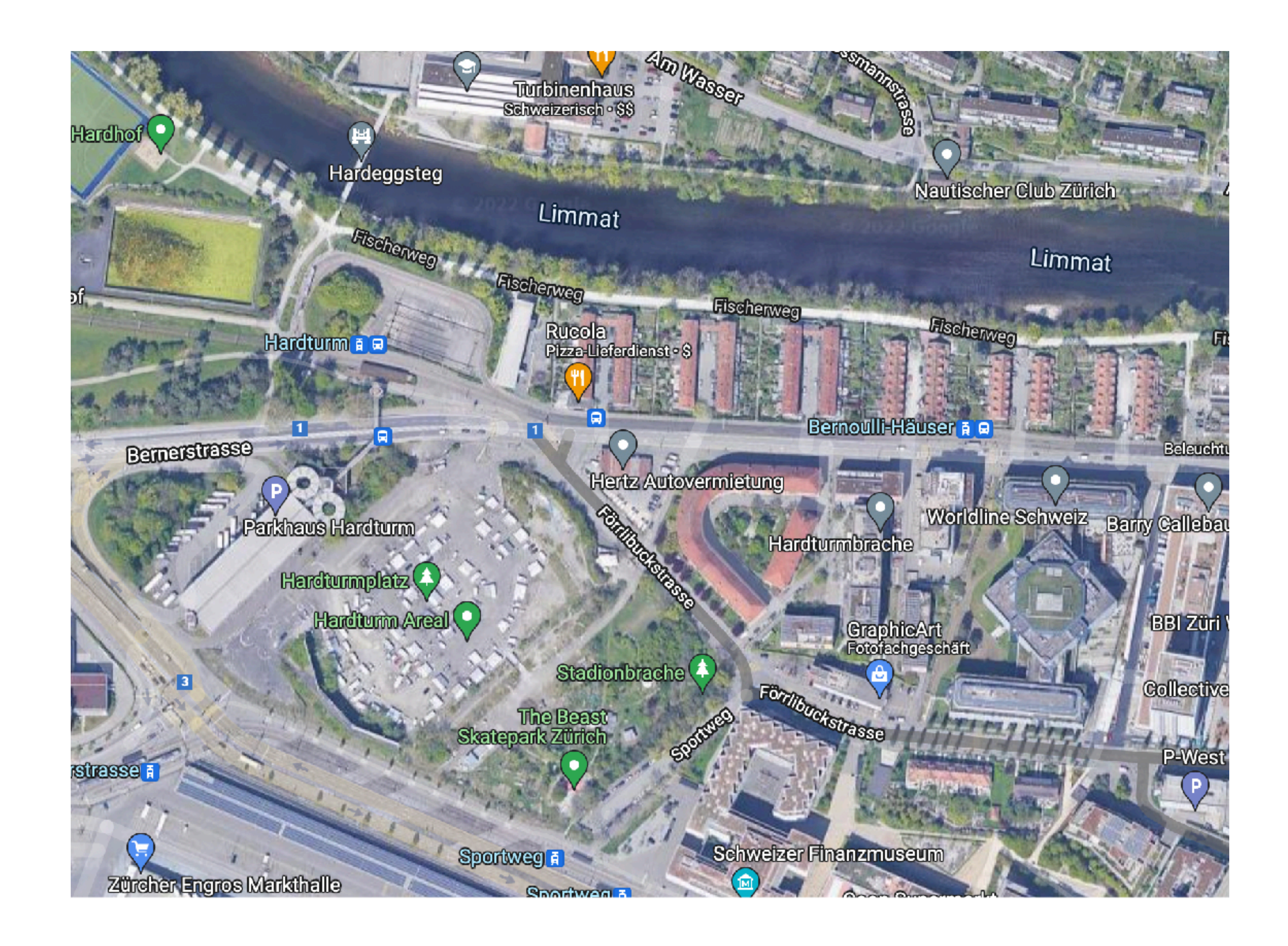

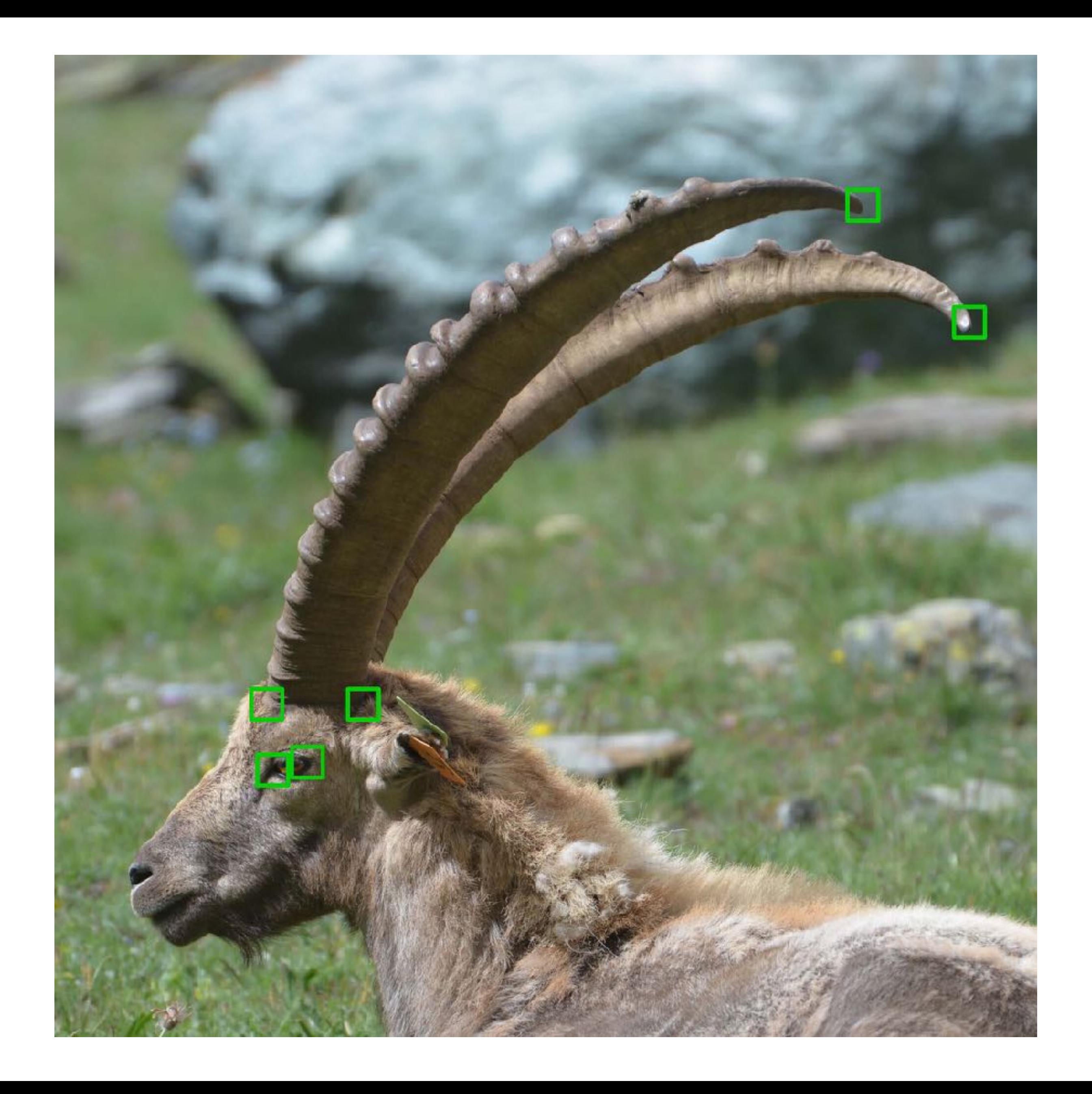

#### **COMPUTER VISION**

To get the most out of image data, we need computers to "*see*" an image and understand the content.

- A person can describe the content of a photograph they have seen once.
- A person can summarise a video that they have only seen once.
- A person can recognise a face that they have only seen once before.
- **This is a trivial problem for a human, but not for a machine.**

## **Human Vision vs Computer Vision**

→

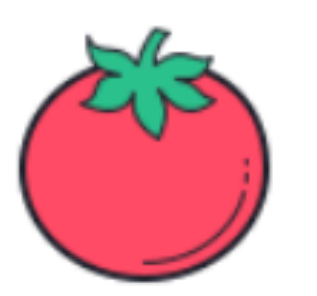

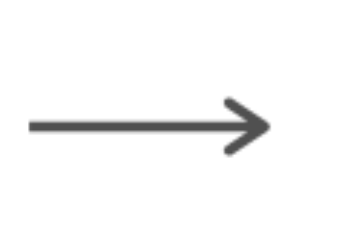

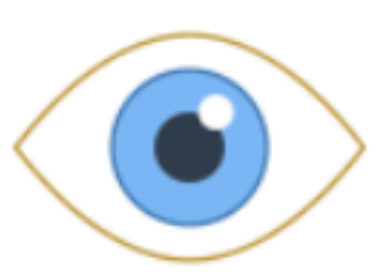

**Tomato** 

Eye

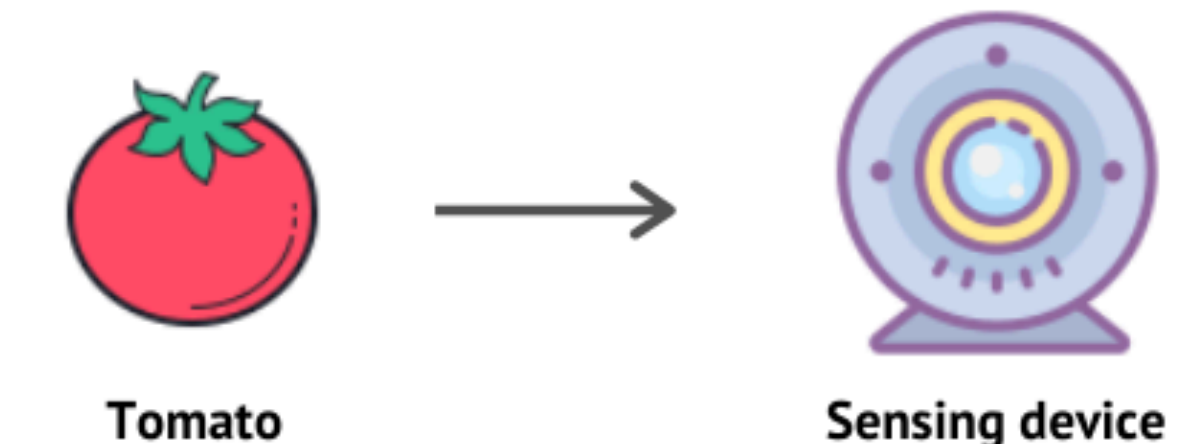

**Sensing device** 

## COMPUTER VISION

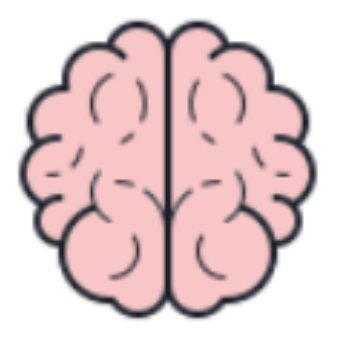

**Brain** 

Result

Tomato

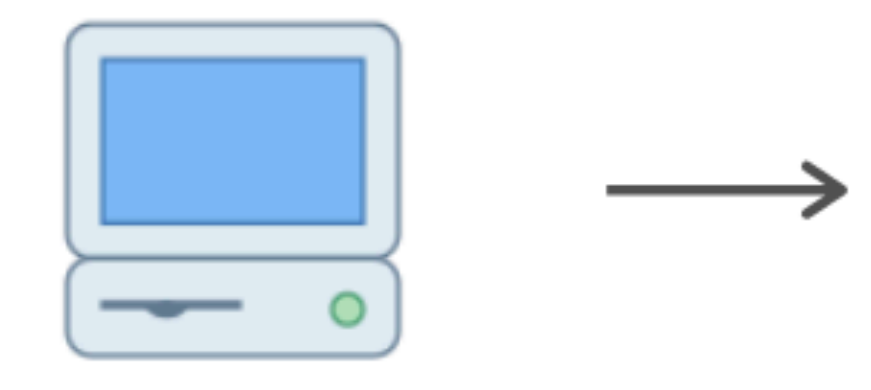

84% Tomato 15% Apple 1% Peach

Computer

Result

## **COMPUTER VISION**

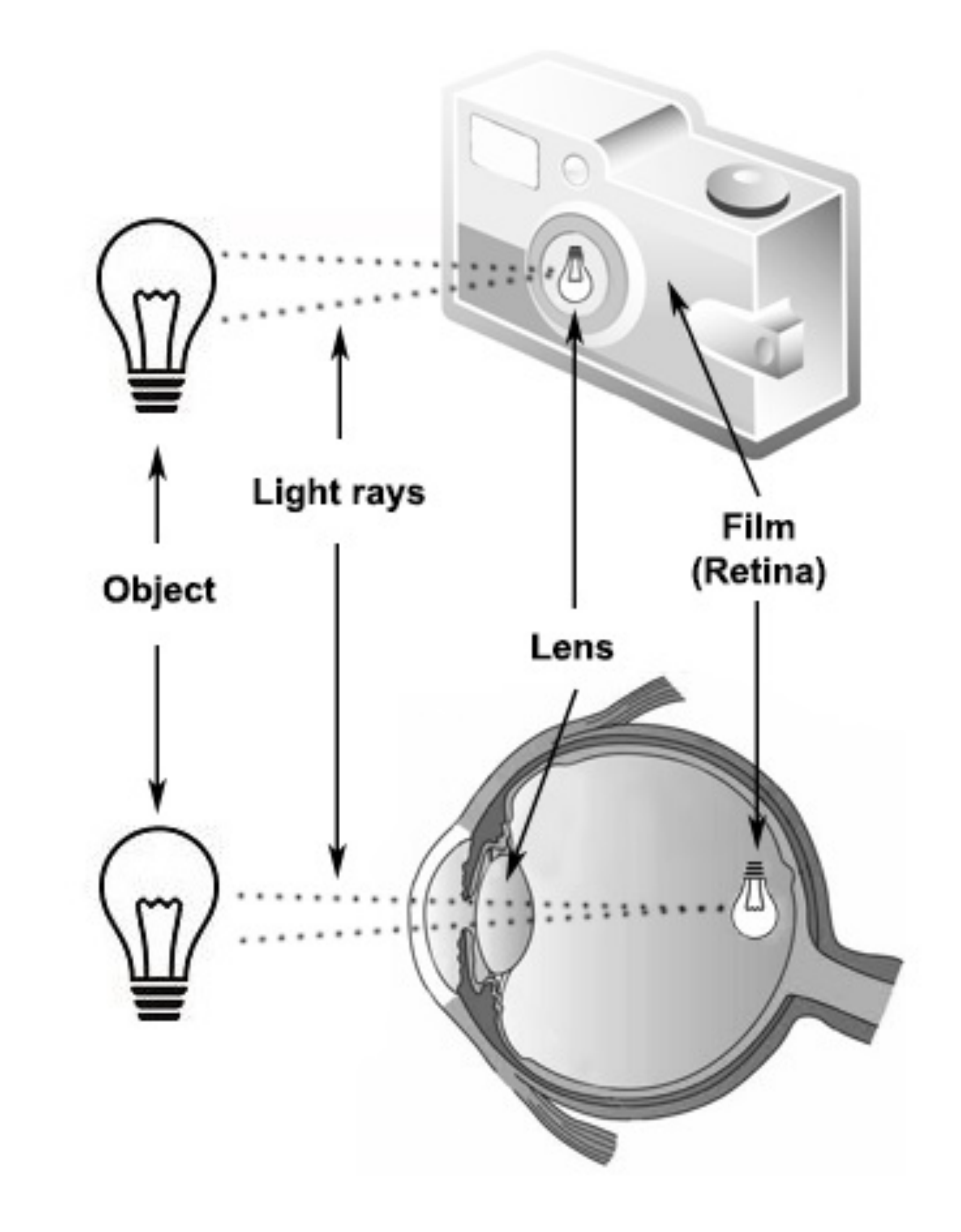

## **COMPUTER VISION**

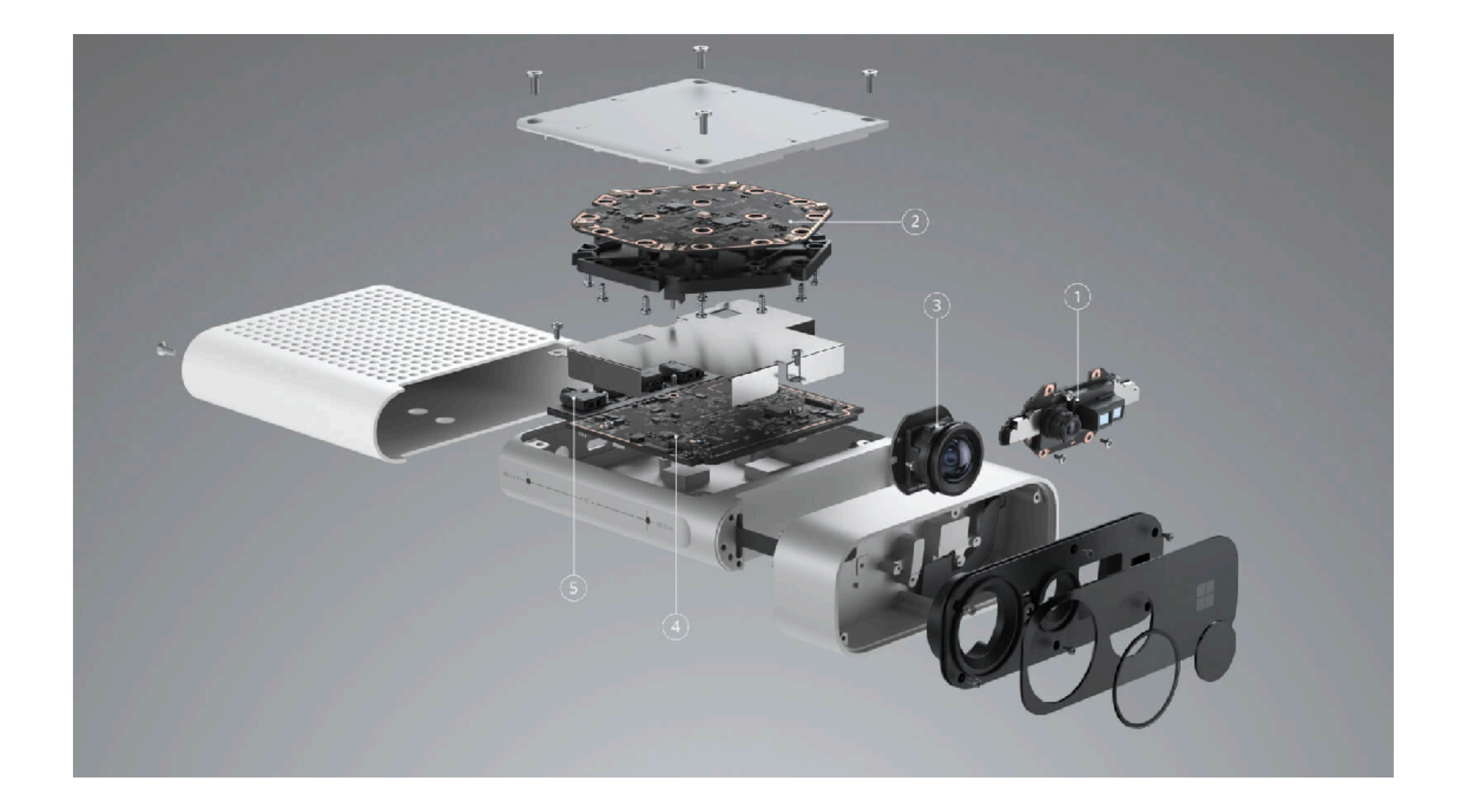

https://www.youtube.com/watch?v=MytCfECfqWc

#### PHOTRESITORS & IMAGE SENSORS

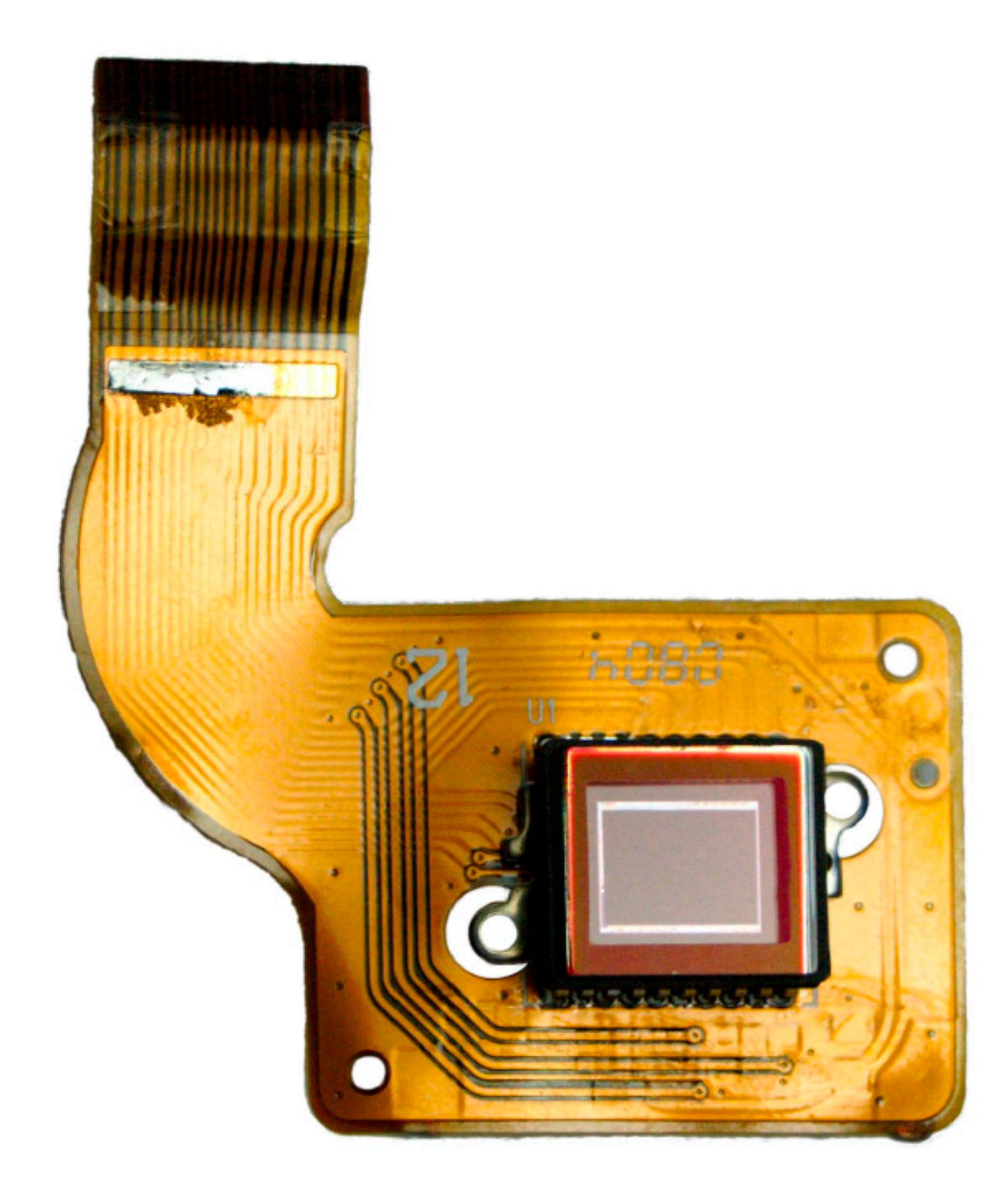

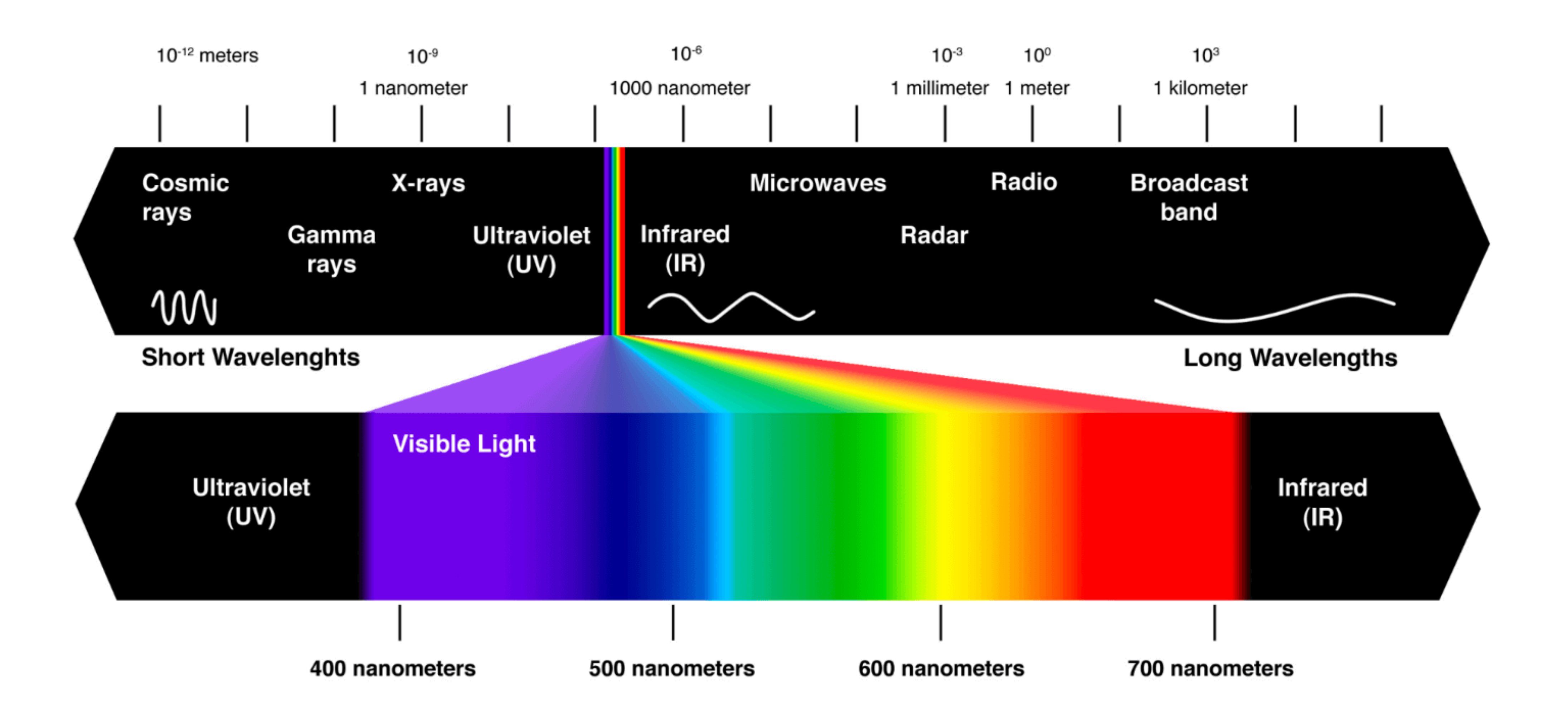

#### **LIGHT SPECTRUM**

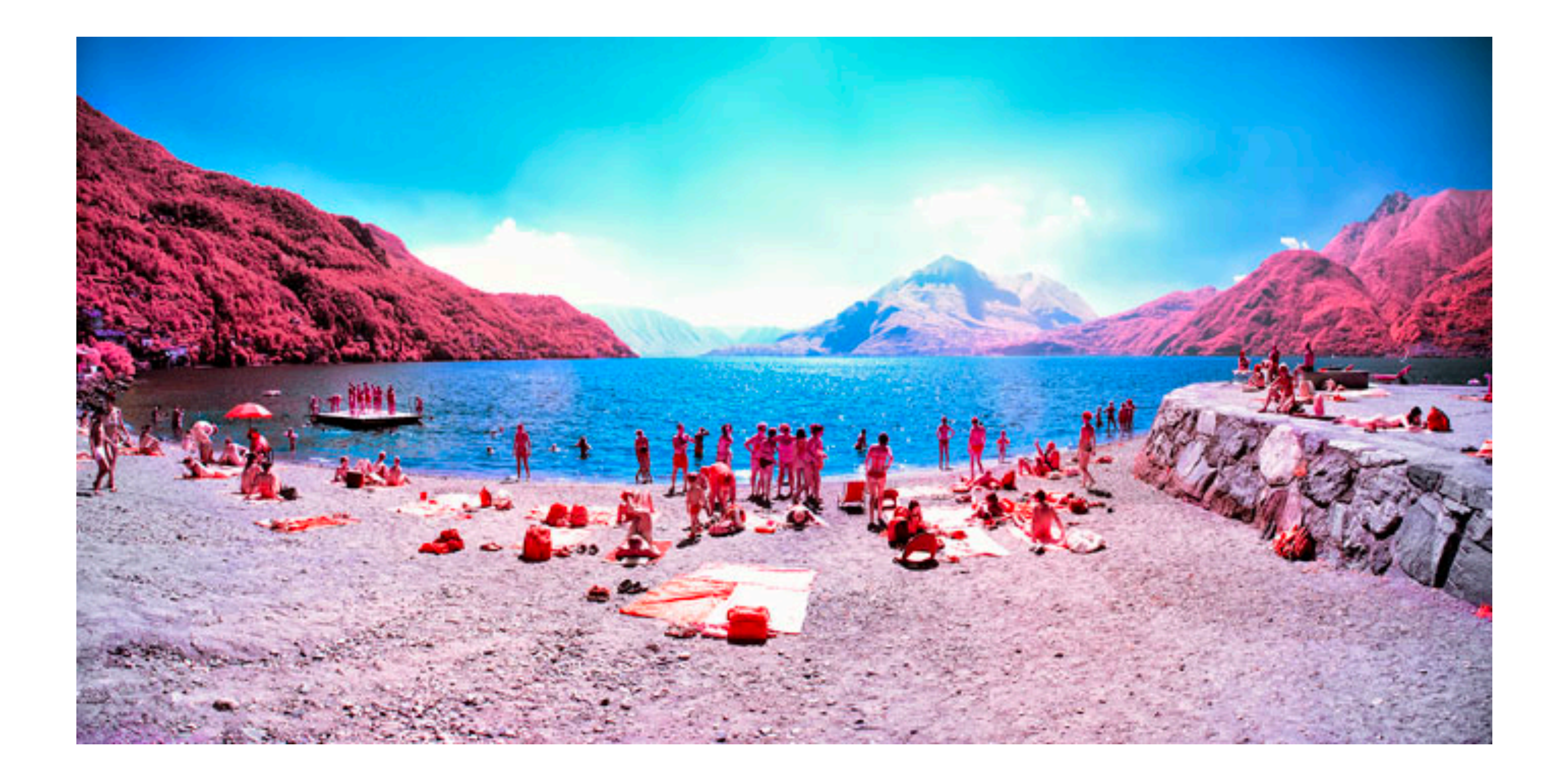

## **NEAR RED LIGHT**

![](_page_13_Picture_1.jpeg)

#### **UV LIGHT**

## **LIGHT PIXELATION**

![](_page_14_Figure_5.jpeg)

![](_page_14_Figure_1.jpeg)

#### **INTERACTION DESIGN**

# CV APPLICATIONS

#### Bits & Atoms IV

![](_page_16_Picture_1.jpeg)

#### **SCIENCE**

## **ADVANCED DRIVER ASSISTANCE**

![](_page_17_Figure_1.jpeg)

## **SECURITY/BEHAVIOUR RECOGNITION**

![](_page_18_Picture_1.jpeg)

![](_page_19_Picture_1.jpeg)

#### **FACIAL RECOGNITION**

•**Biometric vulnerabilities** – those that occur in the algorithm of face detection, signature generation and

•**Environmental vulnerabilities** – those that result from

- liveness verification
- running the algorithm on the user's end device
- identity verification server.

•**API vulnerabilities** – those that result from the modification of communication between the user and the

[h](http://www.apple.com/uk)[ttps://www.securing.pl/en/attacking-the-face-recognition-authentication-how-easy-is-to-fool-it](https://www.securing.pl/en/attacking-the-face-recognition-authentication-how-easy-is-to-fool-it/)[/](http://www.apple.com/uk)

![](_page_21_Picture_1.jpeg)

#### **ROBOTICS**

#### **PHOTOGRAMMETRY**

![](_page_22_Picture_1.jpeg)

## **CRITICAL DESIGN**

![](_page_23_Picture_1.jpeg)

![](_page_24_Picture_1.jpeg)

## **ART & DESIGN**

![](_page_25_Picture_1.jpeg)

## **ART & DESIGN**

#### HOW NORMAL AM I?

#### https://www.hownormalami.eu/

#### **INTERACTION DESIGN**

![](_page_27_Picture_1.jpeg)

#### Bits & Atoms IV

## CV TOOLS

**M a n y p o p u l a r c o m p u t e r v i s i o n a p p l i c a t i o n s i n v o l v e t r y i n g t o recognise things in video or image.**

**Object Classification**: Broad category of the objects **Object Identification**: Type of the objects **Object Verification**: Are the objects visible at all? **Object Detection**: Position of the objects **Object Landmark Detection**: Key points for the objects **Object Segmentation**: Pixels belonging to the objects **Object Recognition**: Are the given objects in the image?

![](_page_30_Picture_0.jpeg)

![](_page_30_Picture_1.jpeg)

## **REAL SENSE**

![](_page_31_Picture_1.jpeg)

## **OPEN MV /NICLA VISION**

![](_page_31_Picture_3.jpeg)

![](_page_32_Picture_1.jpeg)

## **NVIDIA JETSON**

#### **OPEN CV**

![](_page_33_Picture_1.jpeg)

<https://opencv.org/> <https://github.com/atduskgreg/opencv-processing> <https://github.com/orgicus/p5.js-cv>

![](_page_34_Picture_1.jpeg)

#### **DETECTRON**

#### **MEDIAPIPE**

![](_page_35_Picture_1.jpeg)

![](_page_35_Picture_2.jpeg)

![](_page_35_Picture_3.jpeg)

![](_page_35_Picture_4.jpeg)

![](_page_36_Picture_1.jpeg)

## **OPEN DATA CAM**

![](_page_36_Picture_3.jpeg)

![](_page_37_Picture_1.jpeg)

#### **CLIPDROP**

#### **TRACKING.JS**

![](_page_38_Picture_1.jpeg)

![](_page_38_Picture_2.jpeg)

#### **INTERACTION DESIGN**

# IMAGE PROCESSING IN P5.JS

Bits & Atoms IV

![](_page_40_Picture_0.jpeg)

![](_page_40_Figure_1.jpeg)

#### width  $\star$  height = pixels

#### **IMAGE**

![](_page_40_Picture_37.jpeg)

![](_page_40_Picture_38.jpeg)

![](_page_41_Figure_1.jpeg)

![](_page_41_Figure_4.jpeg)

let index =  $x + y \cdot \text{width}$ 

in a

![](_page_42_Figure_0.jpeg)

![](_page_42_Figure_1.jpeg)

 $\bigwedge$ 

∀

Height (Pixels)

#### **IMAGE**

![](_page_43_Picture_0.jpeg)

The memory used to store images is called the video buffer or frame buffer.

Direct access to the screen's frame buffer is pretty unusual on modern computers, and high level libraries like p5.js don't (can't) provide it.

![](_page_44_Figure_0.jpeg)

#### **IMAGE**

![](_page_44_Figure_2.jpeg)

![](_page_45_Picture_0.jpeg)

- 
- Let  $r = \text{red}(\text{pixel})$ ;
- Let  $b = b$ lue(pixel);
- Let  $h = hue(pixe1);$
- 
- 
- 

```
Let pixel = img.get(x, y);
```

```
Let g = green(pixel);
```
Let  $s =$  saturation(pixel); Let  $b = \text{brightness(pixel)}$ ;

 $img.set(x, y, color(0))$ 

#### **IMAGE**

```
function getRGBA(img, x, y) {
 const i = (x + y + img<u>width</u>) <math>* 4; return [
    img.pixels[I], //R
    img.pixels[i + 1], //Gimg.pixels[i + 2], //Bimg.pixels[i + 3], //A ];
}
```
*// getRGBA() // find the RGBA values of the pixel at `x`, `y` in the pixel array of `img` // unlike get() this functions only supports getting a single pixel // it also doesn't do any bounds checking or other checks*

#### **IMAGE**

function setRGBA(img, x, y, c) { const  $i = (x + y \times imgwidth)  $\star$  4;$ 

 $img.pixels[i] = c[0];$  $img.pixels[i + 1] = c[1];$  $img.pixels[i + 2] = c[2];$  $img.pixels[i + 3] = c[3];$ }

*// setRGBA() // set the RGBA values of the pixel at `x`, `y` in the pixel array of `img` // unlike set() this functions only supports setting a single pixel*

![](_page_48_Picture_1.jpeg)

*In ComputerVision/ Exercise\_01*

Using loadPixels() mark the position of the moon with a red circle.

![](_page_49_Picture_1.jpeg)

Extract the position from the brightest pixel in the image using *brightness()*

## Finding the brightest value is quite difficult

![](_page_50_Picture_2.jpeg)

•Webcams use auto exposure

•Various noise removal algorithms behind

![](_page_51_Picture_1.jpeg)

*In ComputerVision/ Exercise\_02*

Find the average RGB value of video stream and represent it as a circle in the middle of the canvas.

Make the size of the circle bigger or smaller depending on the brightness.

![](_page_52_Picture_0.jpeg)